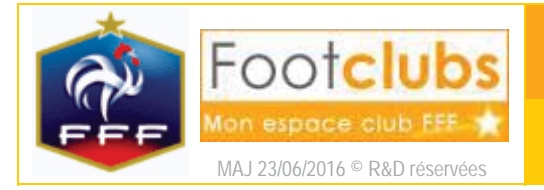

Suivi demandes modification(s) matchs

## But

Ce choix permet d'afficher et de consulter l'ensemble des demandes de modifications sur les matchs adressés à votre club ou qu'il a lui-même soumises.

La démarche pour saisir une demande est également décrite.

# **Marche à suivre pour saisir une demande**

Les prérequis :

- Votre profil utilisateur Footclubs doit comporter « Gestionnaire compétition ».
- Le centre de ressources gestionnaire de la compétition du match doit avoir autorisé ces demandes.
- Le match doit être non joué et le club recevant et visiteur du match doivent être renseignés.
- Une des deux équipes participantes doit appartenir à votre club.

Accéder à l'écran de saisie de la demande :

2 choix sont possibles.

- Via la liste des « rencontres »

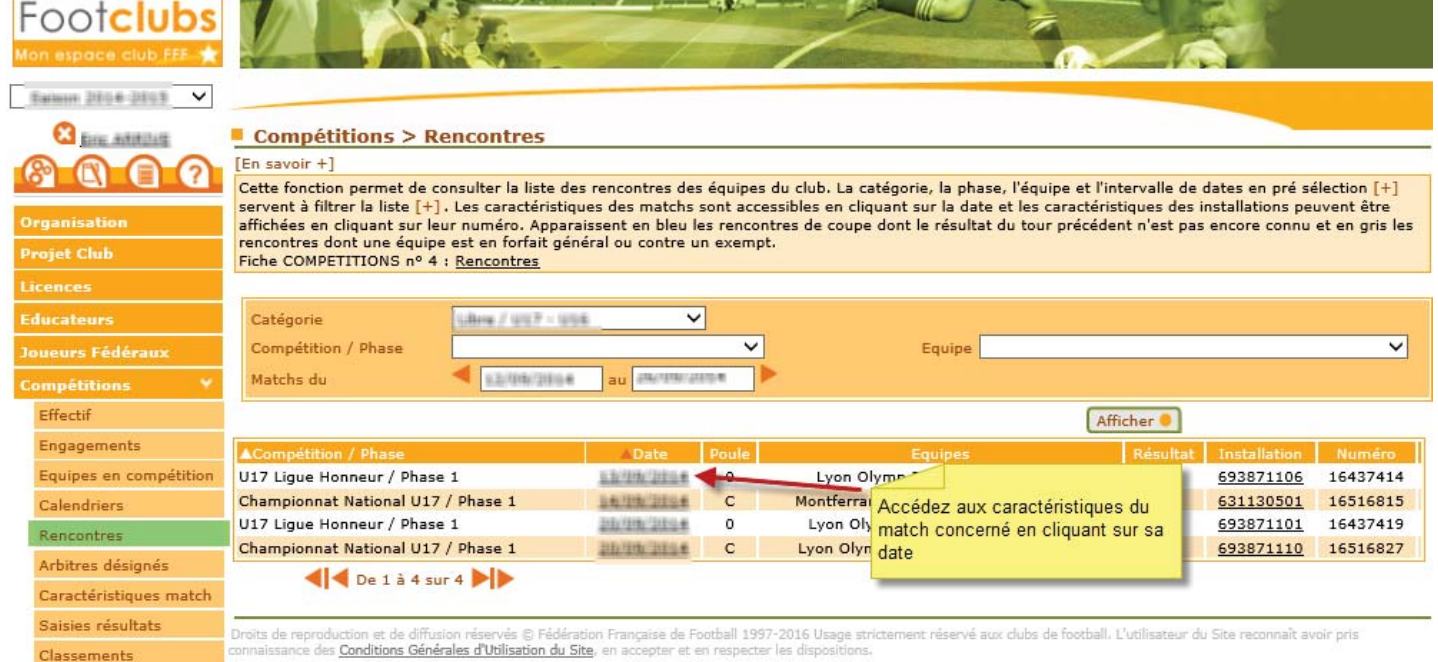

Vous pouvez alors saisir votre demande si le bouton « Saisir une demande de modification » est disponible (s'il n'est pas visible, c'est que l'un des prérequis décrit précédemment n'est pas respecté).

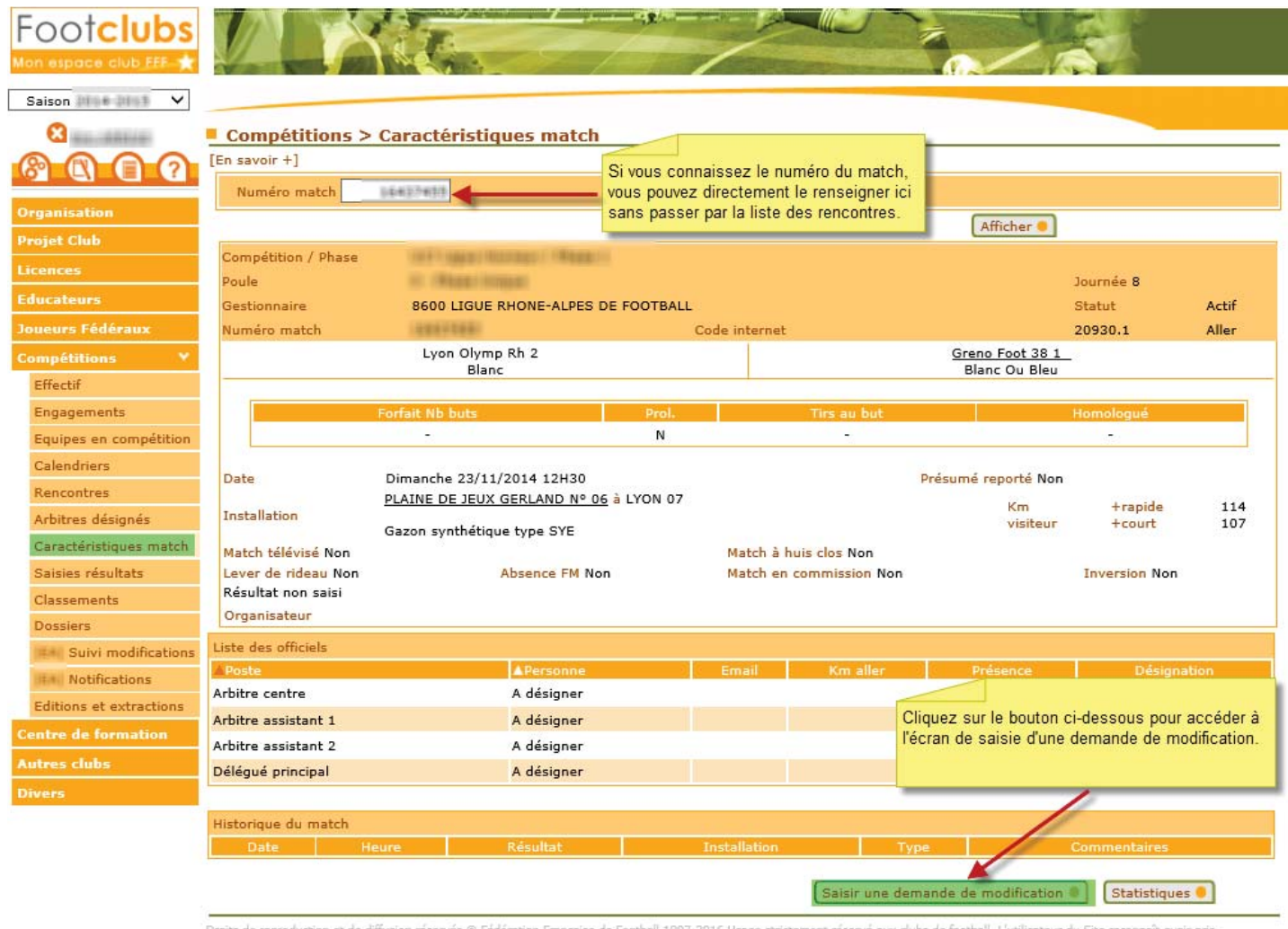

Droits de reproduction et de diffusion réservés © Fédération Française de Football 1997-2016 Usage str<br>connaissance des <mark>Conditions Générales d'Utilisation du Site</mark>, en accepter et en respecter les dispositions.

- Directement via les « caractéristiques match »

Si vous connaissez le numéro du match, vous pouvez directement le renseigner directement dans l'écran décrit ci-dessus sans passer par la liste des rencontres.

La saisie de la demande :

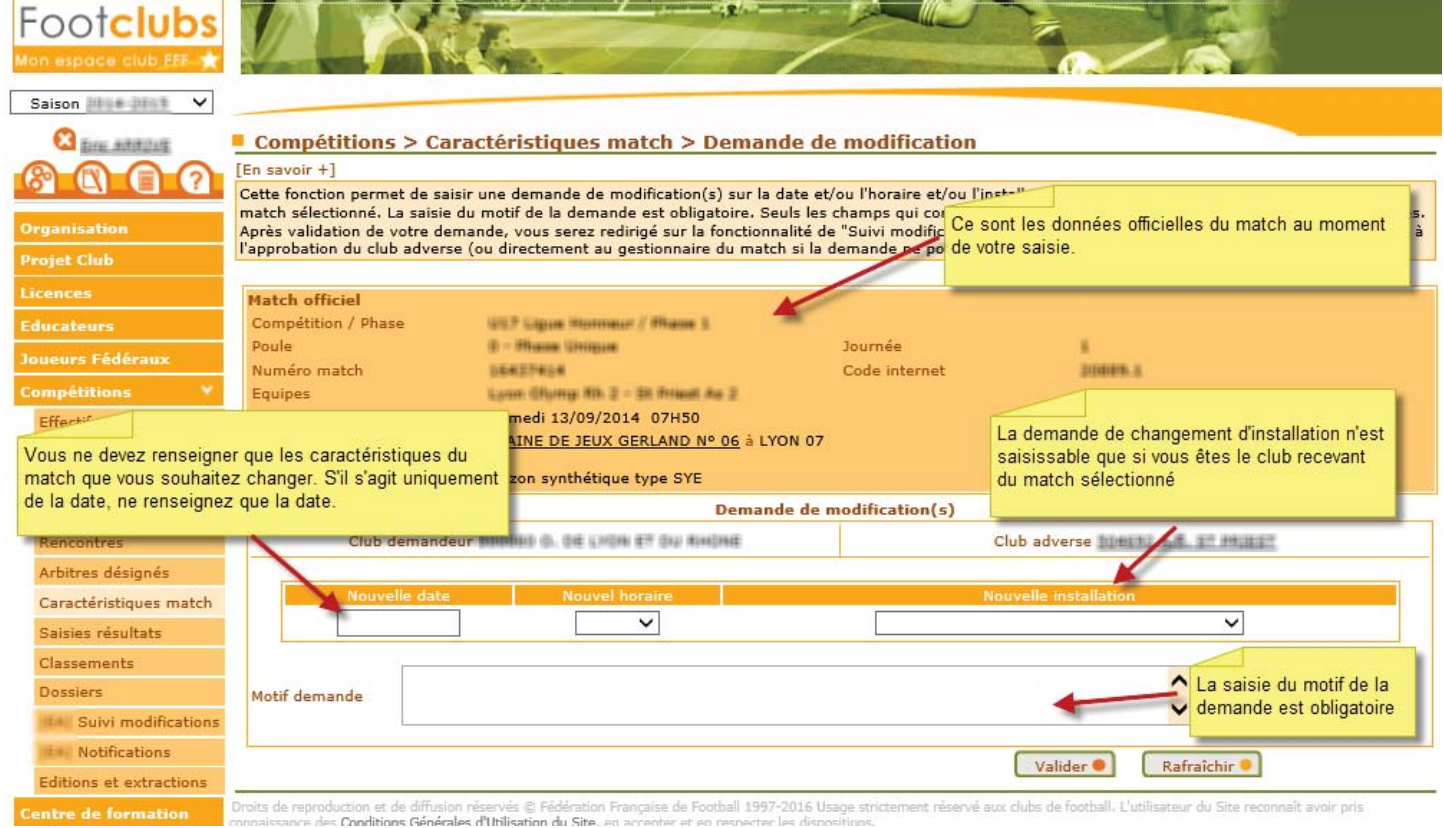

Après avoir validé, vous serez redirigés vers le menu « Suivi modifications » qui permet de consulter les demandes en cours concernant une rencontre à laquelle participe une des équipes de votre club.

*NB : Vous ne pouvez saisir une demande sur une rencontre pour laquelle il existe déjà une demande de modification qui est toujours en cours (c'est-à-dire dont le statut n'est ni « Refusée » ni «Homologuée » ou « Non homologuée »).* 

*NB : D'autre part, la saisie d'une demande de modification d'installation uniquement ne requiert pas l'accord du club adverse mais uniquement l'homologation du centre de ressources gestionnaire du match.* 

A la validation de votre demande :

→ Le club adverse est notifié via Footclubs et par email de cette décision sauf si votre demande ne porte que sur un changement d'installation uniquement.

Si votre demande ne porte que sur un changement d'installation uniquement, seul le centre de ressources gestionnaire du match sera notifié par mail pour traitement.

#### **Marche à suivre pour consulter les demandes**

2 choix sont proposés :

## Choix : **Suivi modifications**

Cette liste affiche selon les critères de pré-sélection choisis :

- Toutes les demandes de modification de la saison concernant une rencontre à laquelle participe une des équipes de votre club.

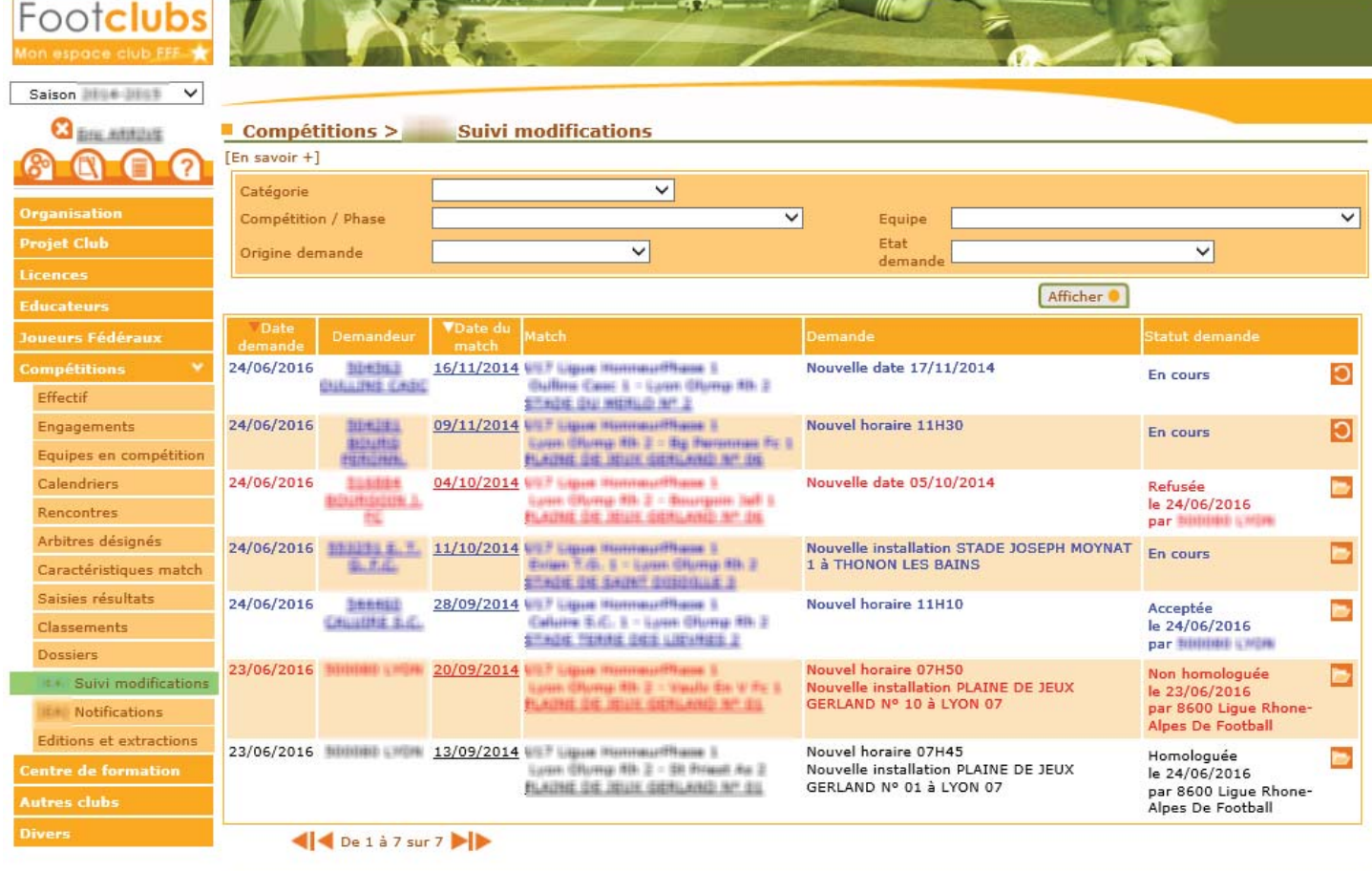

.<br>Droits de reproduction et de diffusion réservés © Fédération Française de Football 1997-2016 Usage strictement réservé aux clubs de football. L'utilisateur du Site reconnaît avoir pris<br>connaissance des <mark>Conditions Généra</mark>

Les lignes en **bleue** concernent les demandes « En cours » c'est-à-dire non traitées par le centre de ressources gestionnaire du match, ni par le club adverse (pas de réponse de sa part).

Les lignes en **rouge** matérialisent une demande qui a soit été « refusée » par le club adverse ou « non homologuée » par le centre de ressources gestionnaire.

En **noir** apparaissent les demandes qui ont été « homologuées » par le centre de ressources gestionnaire.

Si vous n'êtes pas le demandeur vous pouvez accéder aux caractéristiques du club adverse en cliquant sur son nom.

Vous accédez aux caractéristiques du match en cliquant sur sa date.

Dans la colonne « Statut demande » :

- L'icône **O** figure uniquement sur les demandes « En cours » et matérialise une demande qui peut encore être modifiée par le club demandeur ou qui requiert une réponse si vous êtes le club adverse. En cliquant sur cette icône, vous accédez au détail de la demande.
- L'icône vous permet également d'accédez au détail de la demande mais en consultation uniquement (la demande ne peut plus être modifiée ou ne requiert aucune action de votre part).

Si vous êtes le demandeur et que vous cliquez sur l'icône vous accéder à l'écran suivant qui vous permet de modifier les caractéristiques de votre demande :

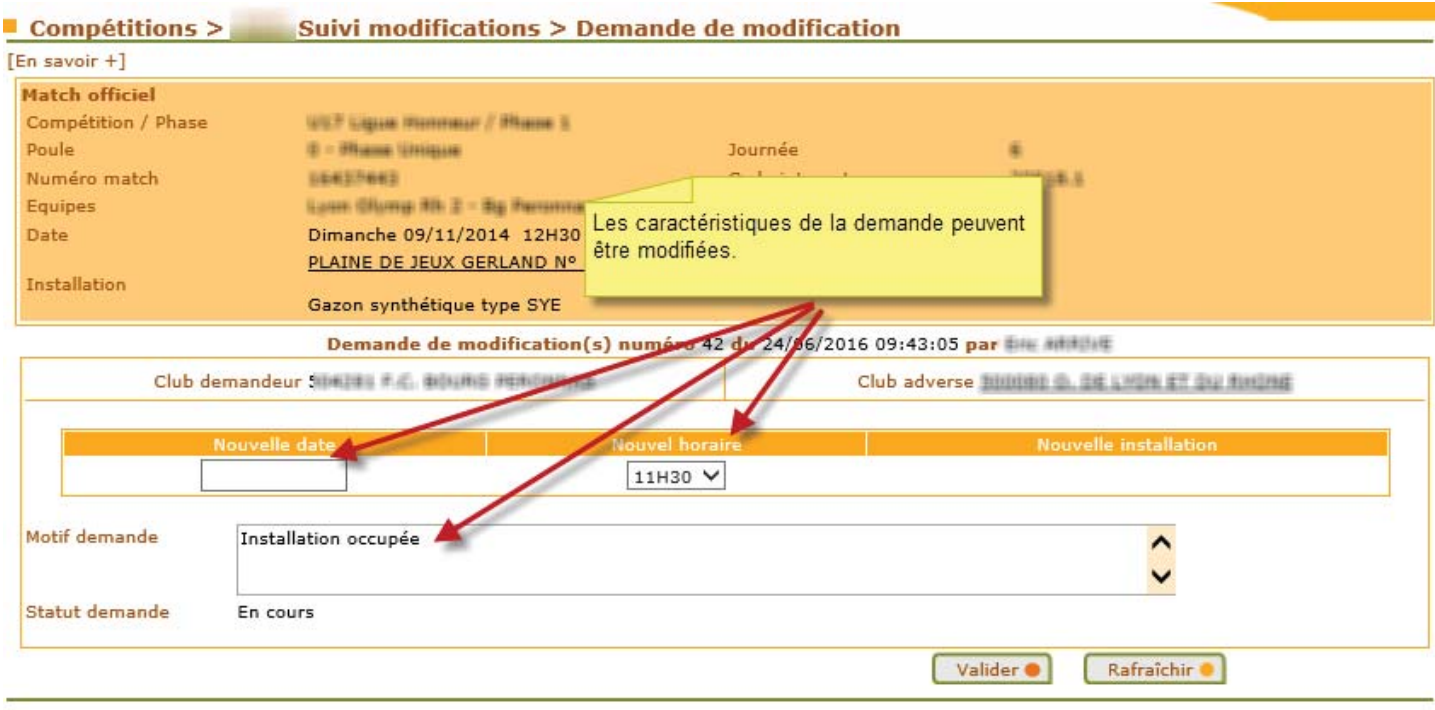

Droits de reproduction et de diffusion réservés © Fédération Française de Football 1997-2016 Usage strictement réservé aux clubs de football. L'utilisateur du Site reconnaît avoir pris<br>connaissance des <mark>Conditions Générale</mark>

Si vous êtes le club adverse et que vous cliquez sur l'icône vous accéder à l'écran suivant qui vous permet de répondre favorablement ou non à la demande qui vous est faite :

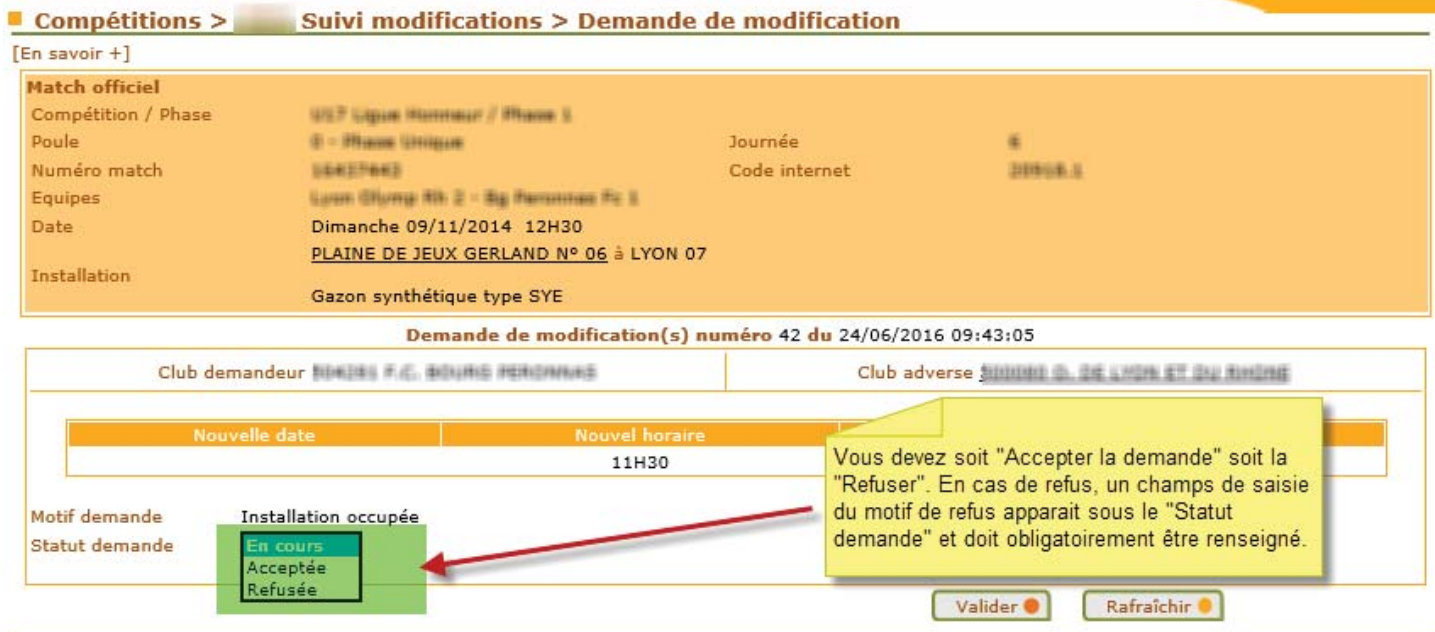

reproduction et de diffusion réservés © Fédération Française de Football 1997-2016 Usage strictement réservé aux clubs de football. L'utilisateur du Site reconnaît avoir pris<br>nce des <mark>Conditions Générales d'Utilisation du </mark> Droits de reproduc

A la validation de votre réponse :

 $\rightarrow$  Le club demandeur est notifié via Footclubs et par email de votre réponse. La demande sera alors à traiter par le centre de ressources gestionnaire du match.

A l'homologation ou la non-homologation par le centre de ressources :

- $\rightarrow$  Si la demande portait sur un changement d'installation uniquement, seul le club demandeur en sera notifié via Footclubs et par e-mail.
- $\rightarrow$  Sinon le club demandeur et le club adverse seront notifiés via Footclubs et par e-mail.

Lorsque vous cliquez sur l'icône vous accédez au détail de la demande en consultation uniquement :

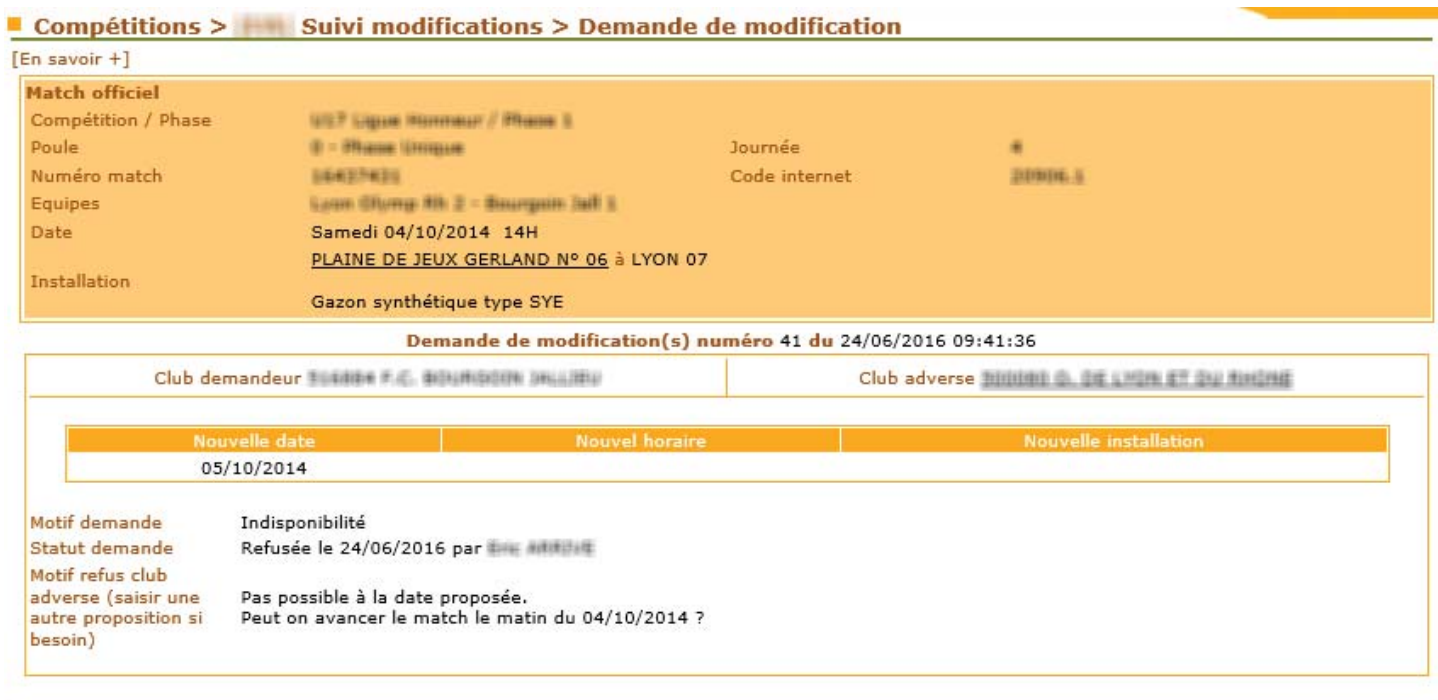

.<br>Droits de reproduction et de diffusion réservés © Fédération Française de Football 1997-2016 Usage strictement réservé aux clubs de football. L'utilisateur du Site reconnaît avoir pris<br>connaissance des <mark>Conditions Génér</mark>

## Choix : **Notifications**

Une notification relative à une demande de modification de match concernant votre club apparait dans cette liste lorsque :

- Une demande de modification vous est adressée et requiert une réponse de votre part.
- Une de vos demandes a été « Acceptée » ou « Refusée » par le club adverse.

 $\sim$ 

- Une demande vous concernant a été « Homologuée » ou « Non homologuée » par le centre de ressource gestionnaire du match.

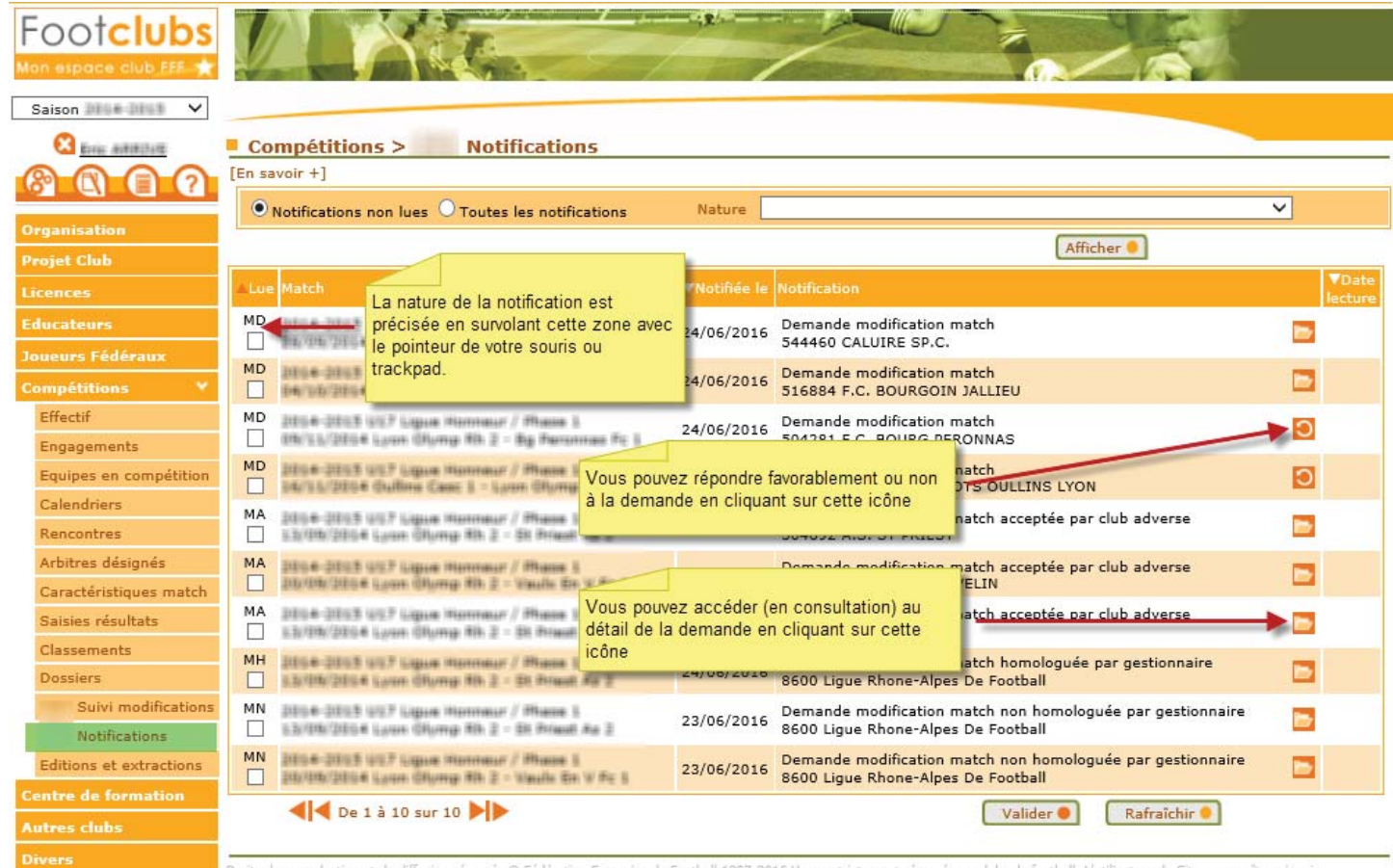

Droits de reproduction et de diffusion réservés © Fédération Française de Football 1997-2016 Usage stri<br>connaissance des <mark>Conditions Générales d'Utilisation du Site</mark>, en accepter et en respecter les dispositions.